brother

### HL-L2300D / HL-L2320D / HL-L2321D **Music and Contact Contact Contact Contact** Nu toate modelele sunt disponibile în toate țările.

## Dezambalaţi aparatul şi verificaţi componentele

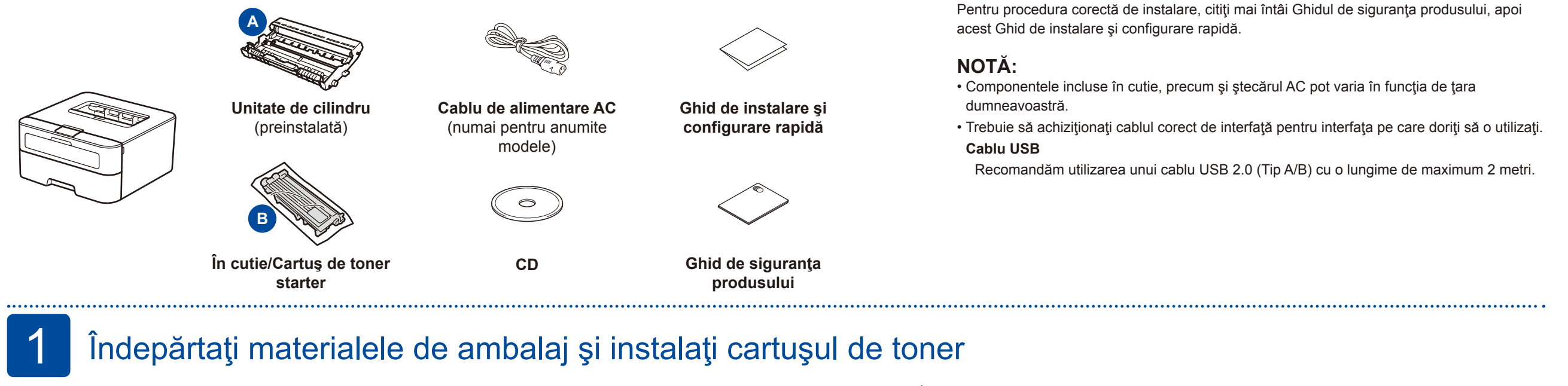

## Conectaţi cablul de alimentare şi porniţi aparatul

<span id="page-0-1"></span><span id="page-0-0"></span>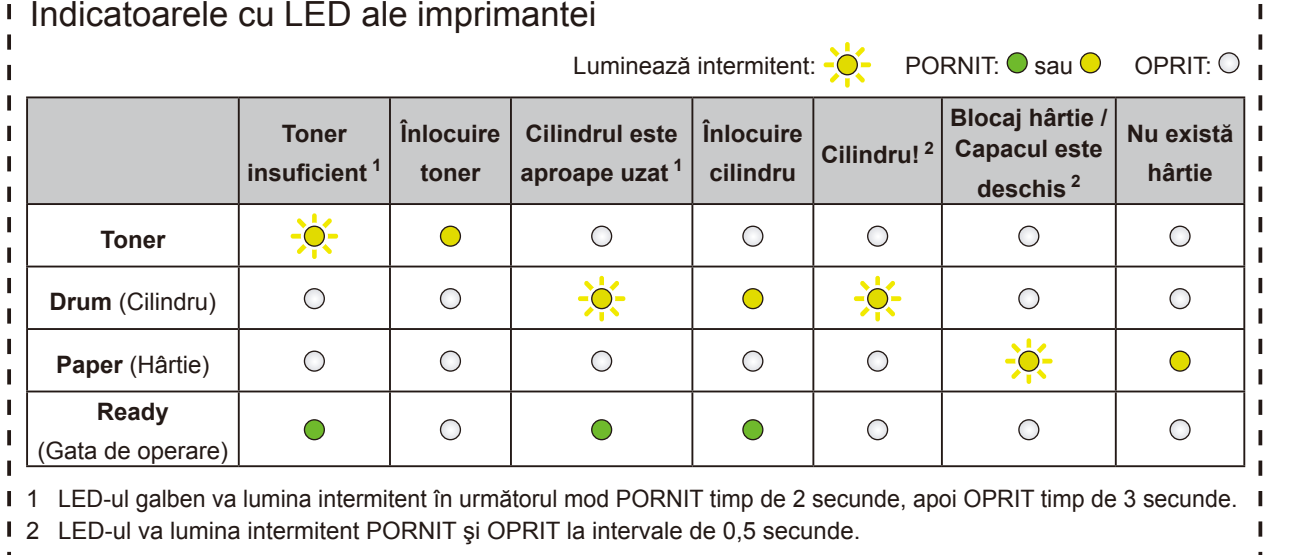

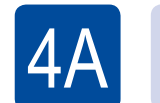

# Configurarea cu ajutorul CD-ului (Windows<sup>®</sup>)

#### Încărcaţi hârtie în tava de hârtie 2

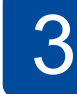

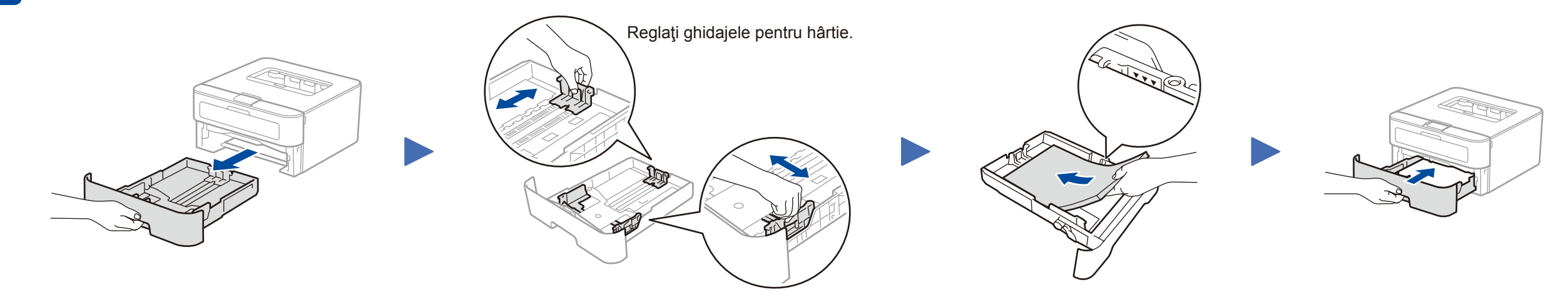

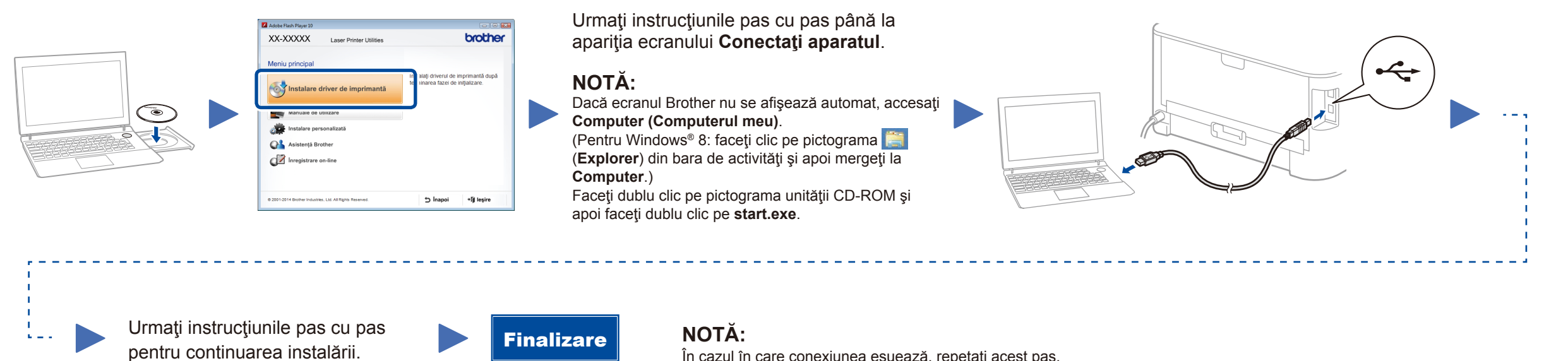

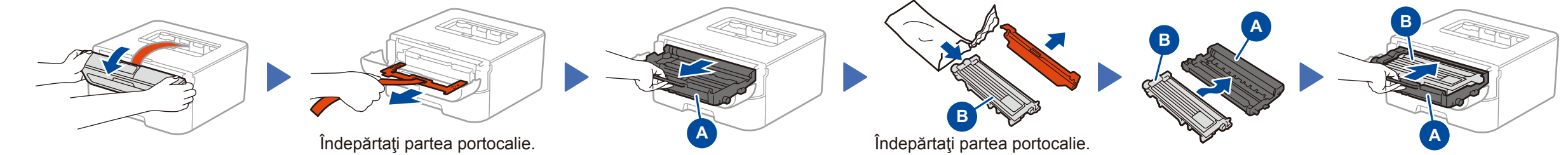

În cazul în care conexiunea eşuează, repetaţi acest pas.

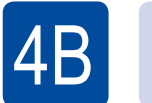

# Configurare fără ajutorul CD-ului (Windows® fără unitate CD-ROM sau Macintosh)

Descărcaţi pachetul complet cu driver şi software din Brother Solutions Center. (Pentru Windows®) <solutions.brother.com/windows> (Pentru Macintosh) <solutions.brother.com/mac>

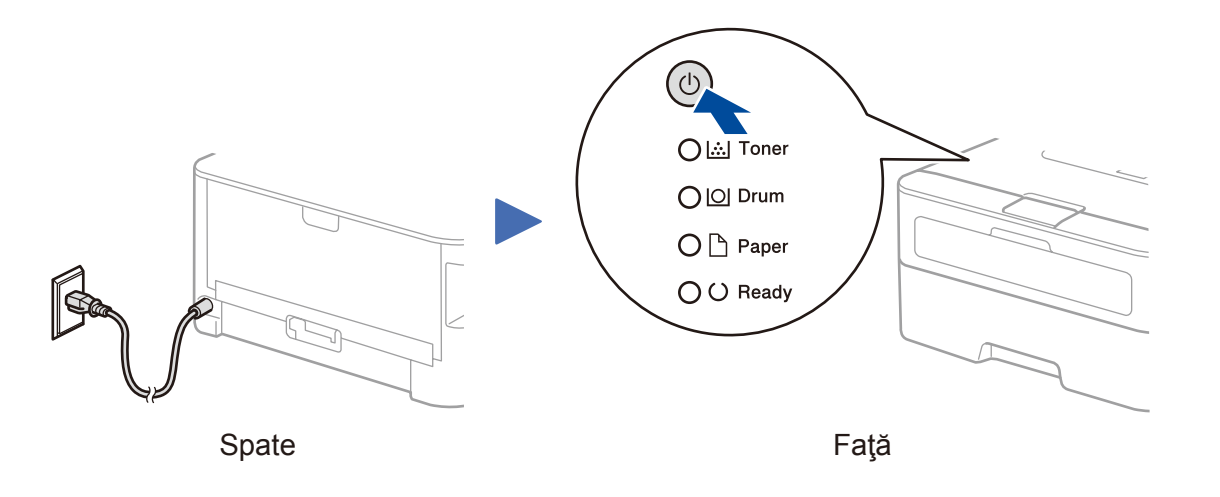

Ghid de instalare şi configurare rapidă

Cele mai recente manuale sunt disponibile în Brother  $\blacksquare$ Solutions Center: <solutions.brother.com/manuals>

Vizionaţi videoclipurile noastre cu Întrebări  $\Box$ frecvente pentru ajutor la configurarea aparatului Brother: <solutions.brother.com/videos>

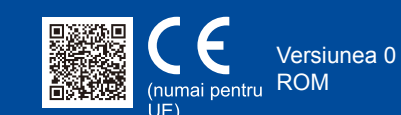